# creativity & computation lab

week 14 || intro to openFrameworks

# review

WHERE WE HAVE BEEN

## What we have done:

Midterm presentations! // Woohoo!

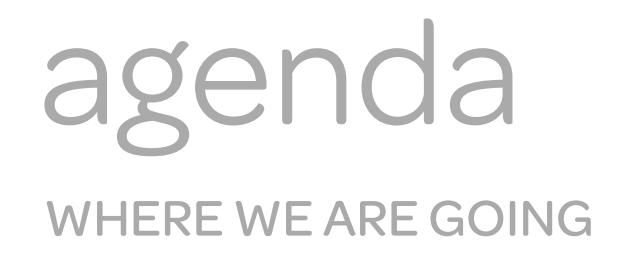

## What's on for today:

Finish presentations // keeping strict time! oF vs. Processing // what happens behind the scenes Install Xcode/Code::Blocks and openFrameworks // smoothly, I hope Structure of oF // more files than we're used to, but we will like this Creating an app // FUN!

programming

WHAT IS IT AGAIN?

We all know that code is essentially a series of instructions we write to tell the computer what to do.

//Remember our tooth brushing example?

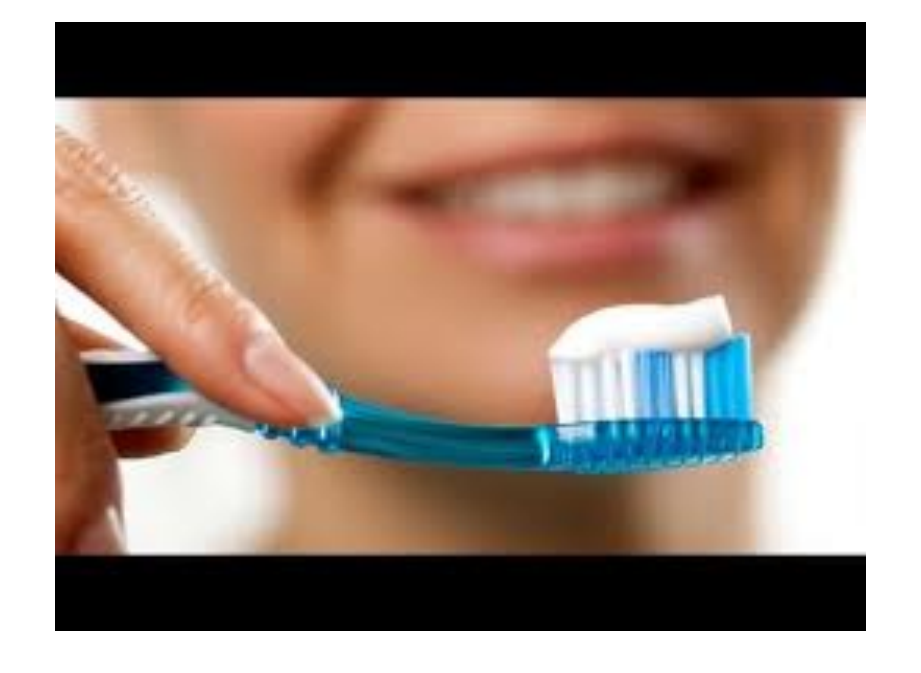

COMPILERS, LINKERS, AND LOADERS, O MY!

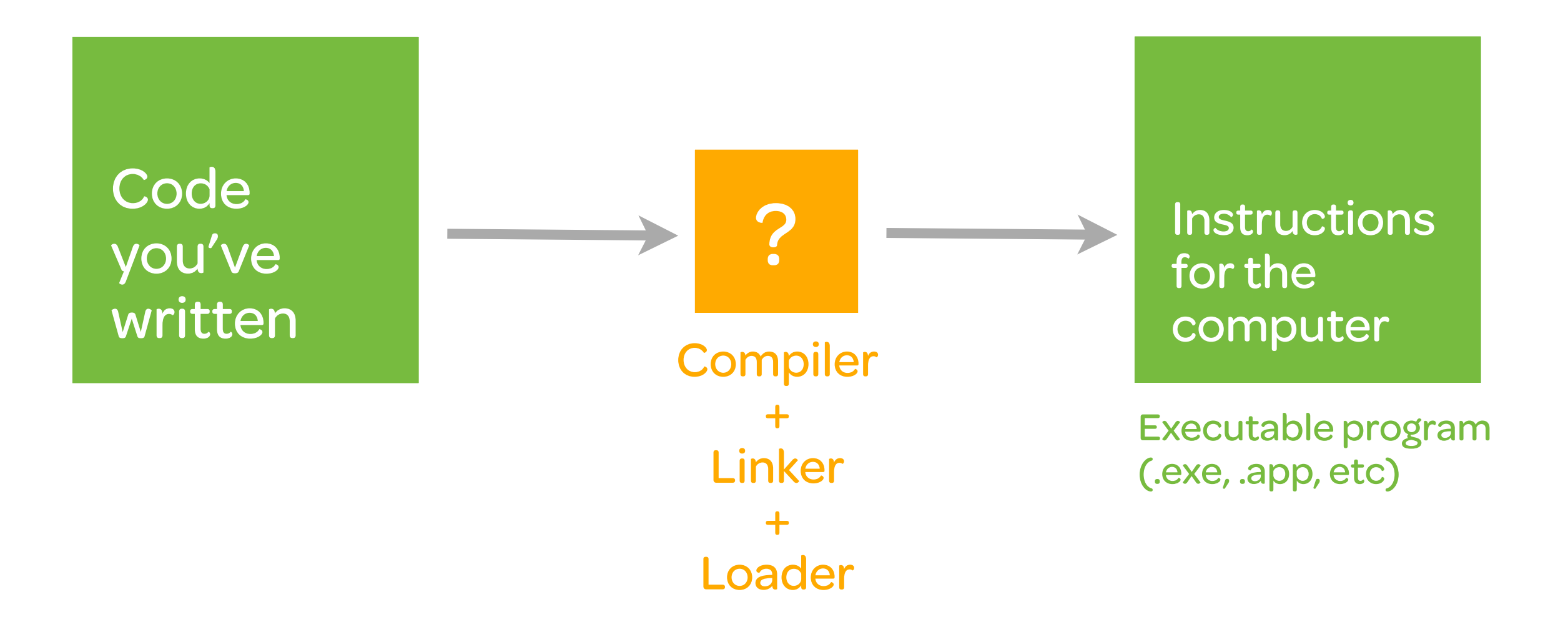

# Framework

Both oF and Processing are made up of base/existing classes

Processing is actually an engine running / extending a Base Class

When you write draw() and setup() functions, you are re-defining the draw() and setup() functions that are in the Processing base class.

Framework

Both oF and Processing are made up of base/existing classes

Processing is actually an engine running / extending a Base Class

When you write draw() and setup() functions, you are re-defining the draw() and setup() functions that are in the Processing base class.

OpenFrameworks is also extending a series of existing classes, but it makes it more obvious that it's doing so.

## Framework

Both oF and Processing are made up of base/existing classes

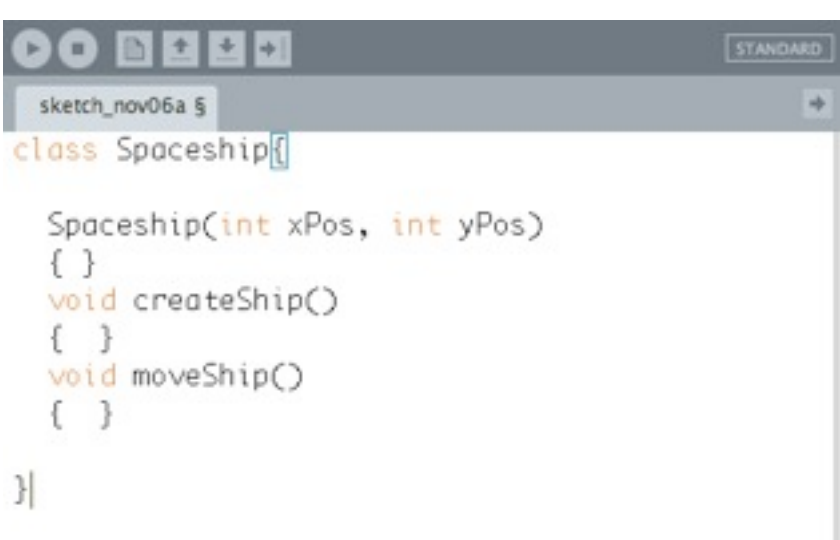

# Framework

Both oF and Processing are made up of base/existing classes

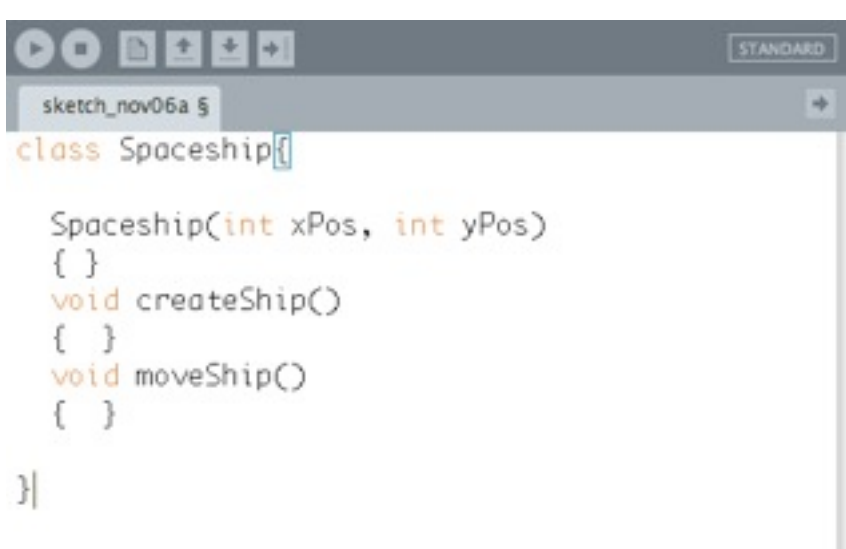

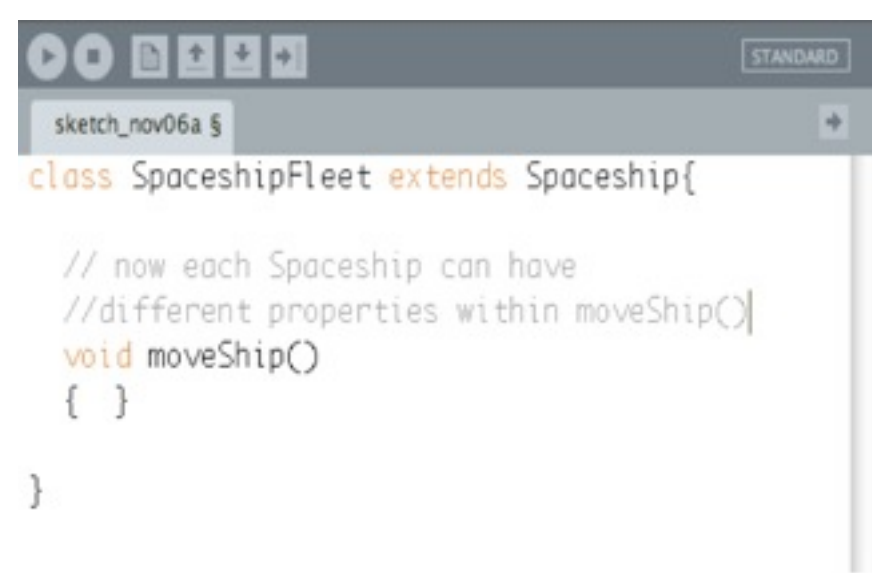

## Framework

Both oF and Processing are made up of base/existing classes

#### 60 BEED STANDARD sketch\_nov06a §  $\Rightarrow$ class Spaceship[ Spaceship(int xPos, int yPos)  $\{\}$ void createShip()  $\left\{ \begin{array}{c} \end{array} \right\}$ void moveShip() €  $\mathcal{Y}$

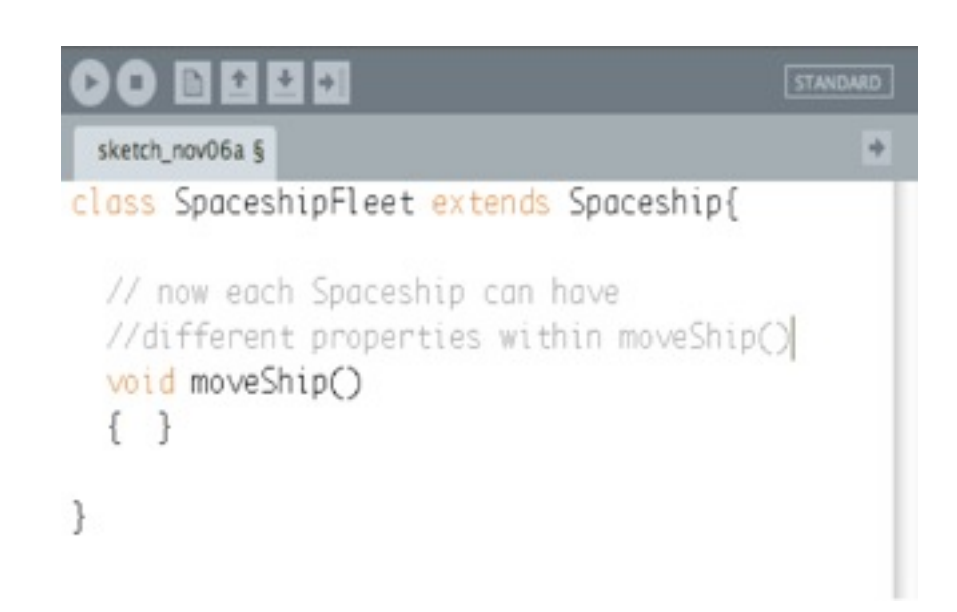

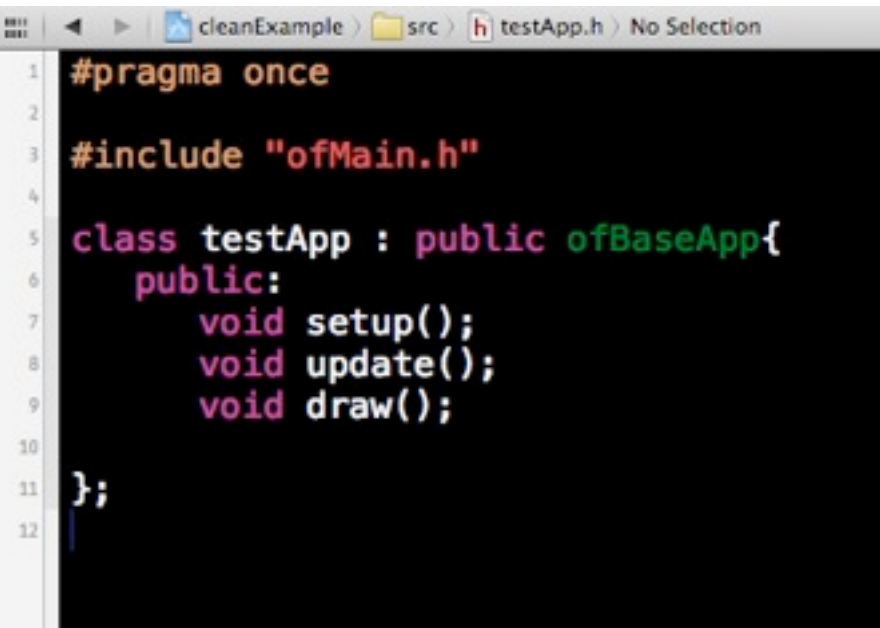

# Framework

Both oF and Processing are made up of base/existing classes

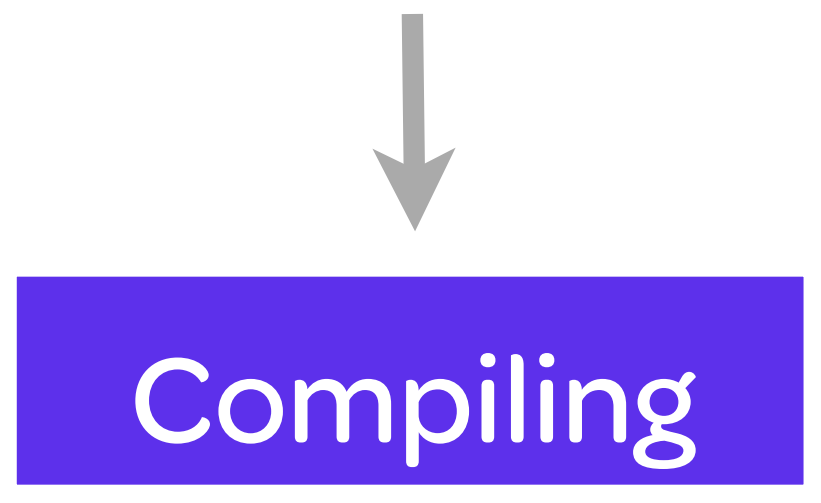

Framework

Both oF and Processing are made up of base/existing classes

In Java, each time you compile, your entire program is run through and changed into byte code.

Then when you run your program, a Java interpreter does runtime compilation.

Compiling

Framework

Both oF and Processing are made up of base/existing classes

In Java, each time you compile, your entire program is run through and changed into byte code.

Then when you run your program, a Java interpreter does runtime compilation.

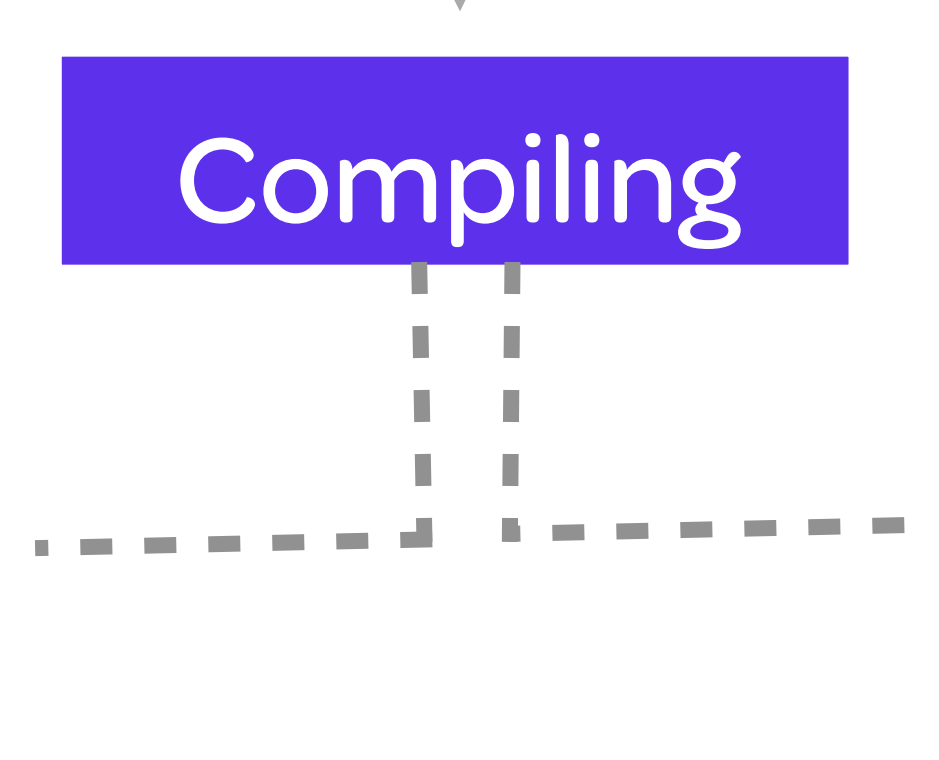

The compiler: (1) goes through all your #include statements and copy/pastes chunks of your code to create one file.

Framework

Both oF and Processing are made up of base/existing classes

In Java, each time you compile, your entire program is run through and changed into byte code.

Then when you run your program, a Java interpreter does runtime compilation.

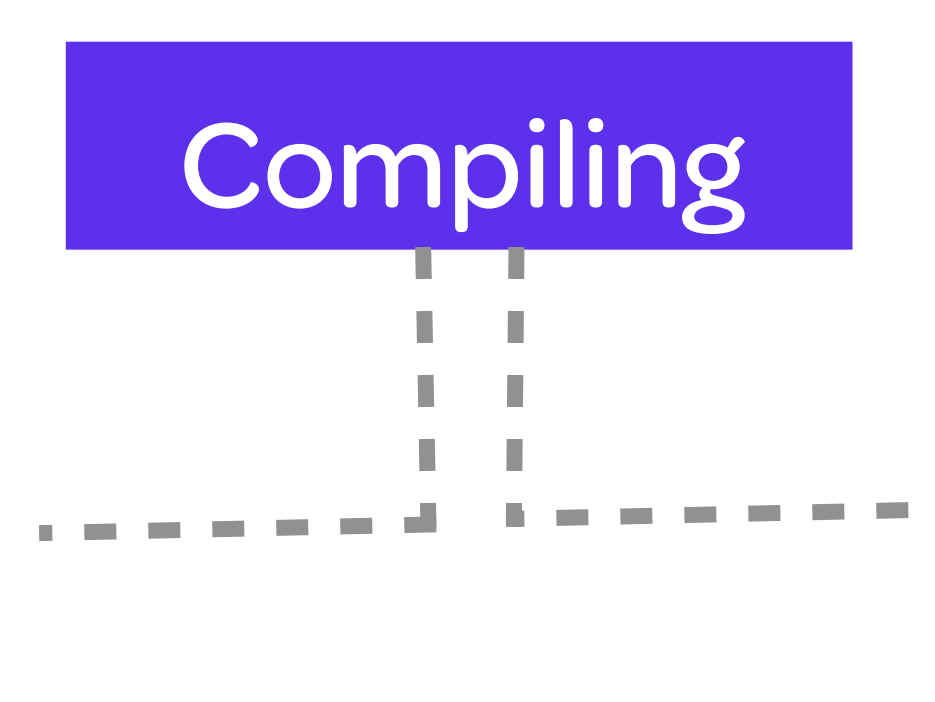

The compiler: (1) goes through all your #include statements and copy/pastes chunks of your code to create one file.

(2) parses the code to make sure it makes sense

Framework

Both oF and Processing are made up of base/existing classes

In Java, each time you compile, your entire program is run through and changed into byte code.

Then when you run your program, a Java interpreter does runtime compilation.

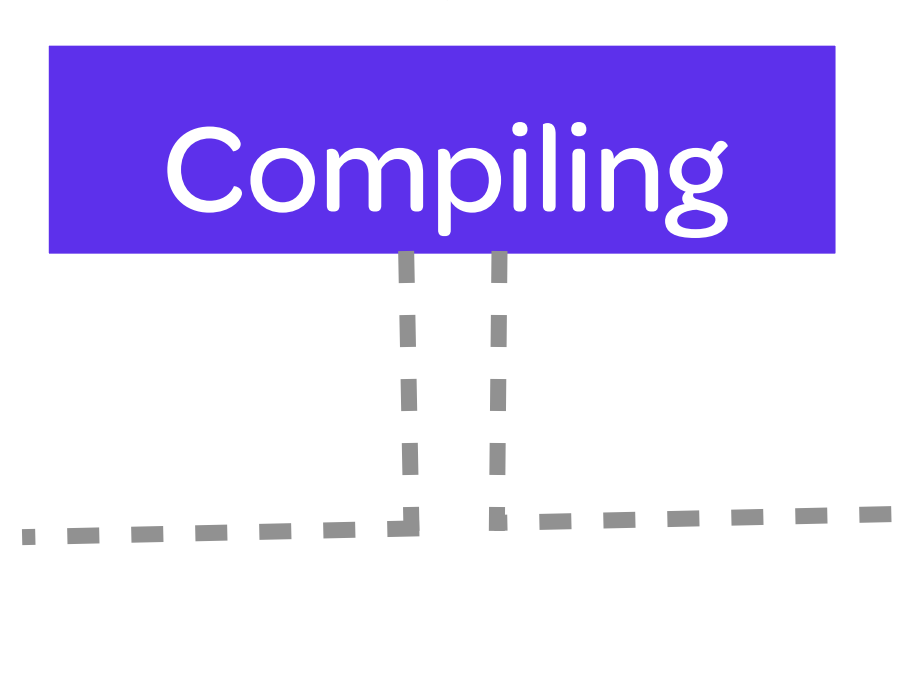

The compiler: (1) goes through all your #include statements and copy/pastes chunks of your code to create one file.

(2) parses the code to make sure it makes sense

(3) translates the code into Assembly, a low-level language, and creates file objects from that

Framework

Both oF and Processing are made up of base/existing classes

In Java, each time you compile, your entire program is run through and changed into byte code.

Then when you run your program, a Java interpreter does runtime compilation.

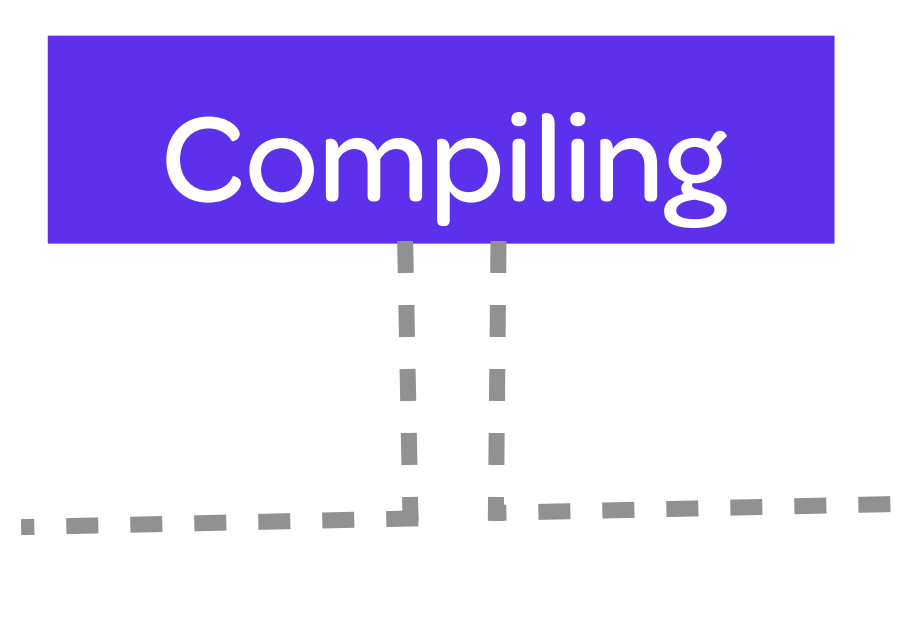

The compiler: (1) goes through all your #include statements and copy/pastes chunks of your code to create one file.

(2) parses the code to make sure it makes sense

(3) translates the code into Assembly, a low-level language, and creates file objects from that

(4) links Assembly objects together into a .app file

## Framework

Both oF and Processing are made up of base/existing classes

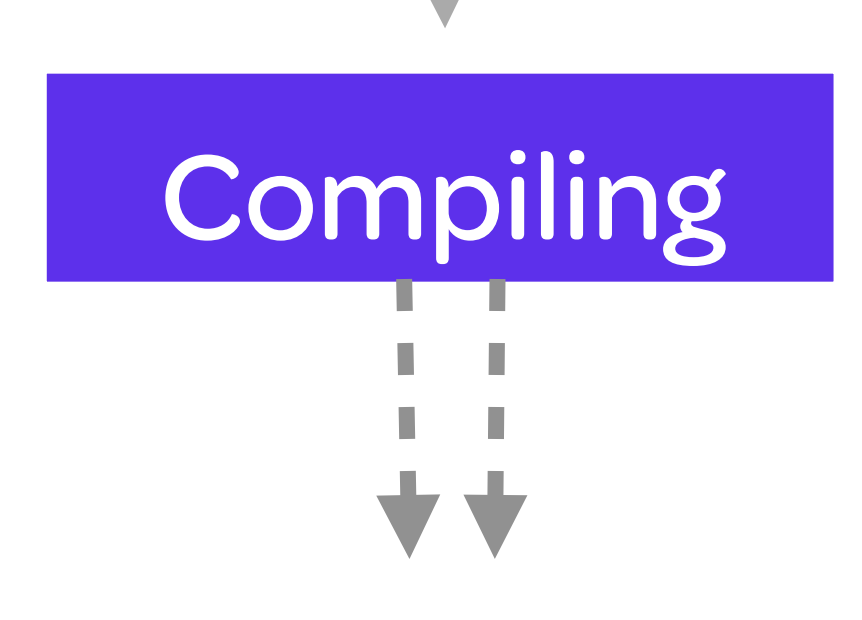

# So basically,

## Framework

Both oF and Processing are made up of base/existing classes

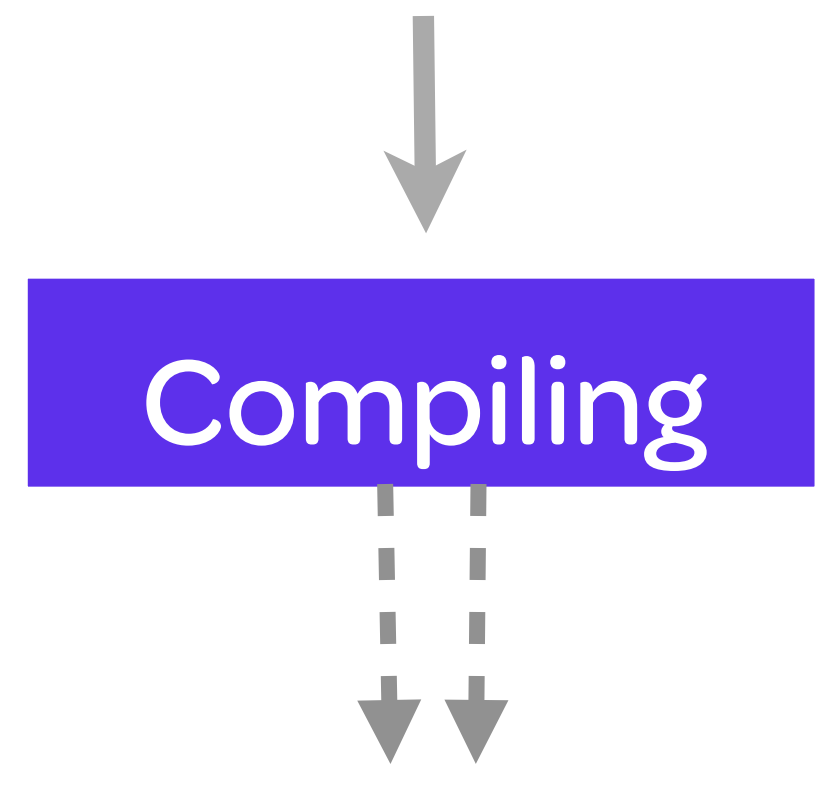

In Java, the compiler rebuilds everything from scratch each time it runs.

So basically,

# Framework

Both oF and Processing are made up of base/existing classes

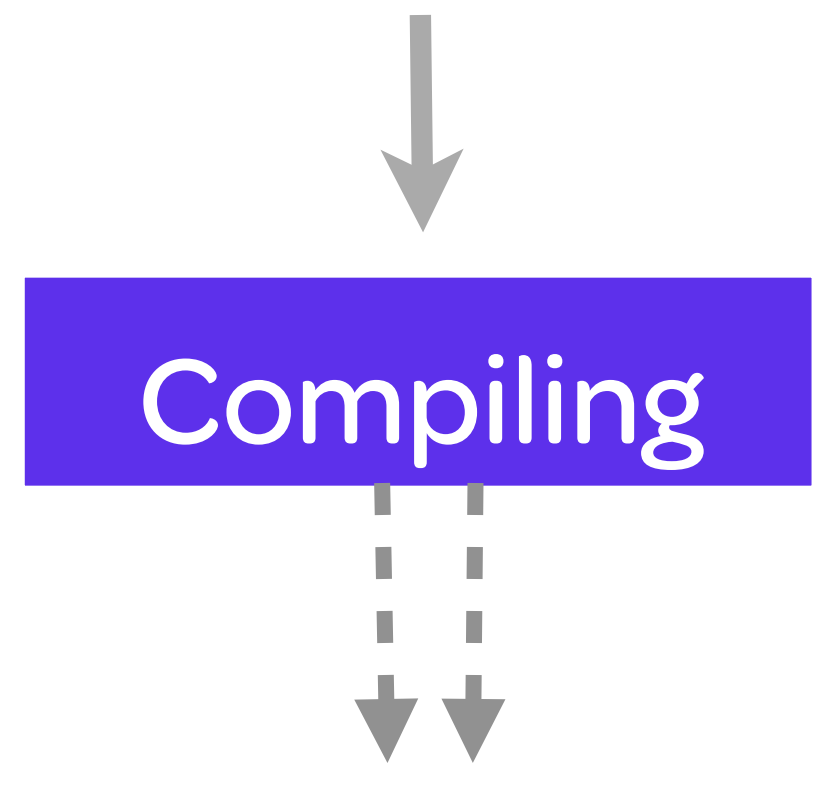

In Java, the compiler rebuilds everything from scratch each time it runs.

So basically,

In oF, the compiler only needs to read /link things that have changed from build to build

SO WHAT DOES THIS MEAN FOR US?

Processing and Arduino have their own IDE (Interactive Development Environment)

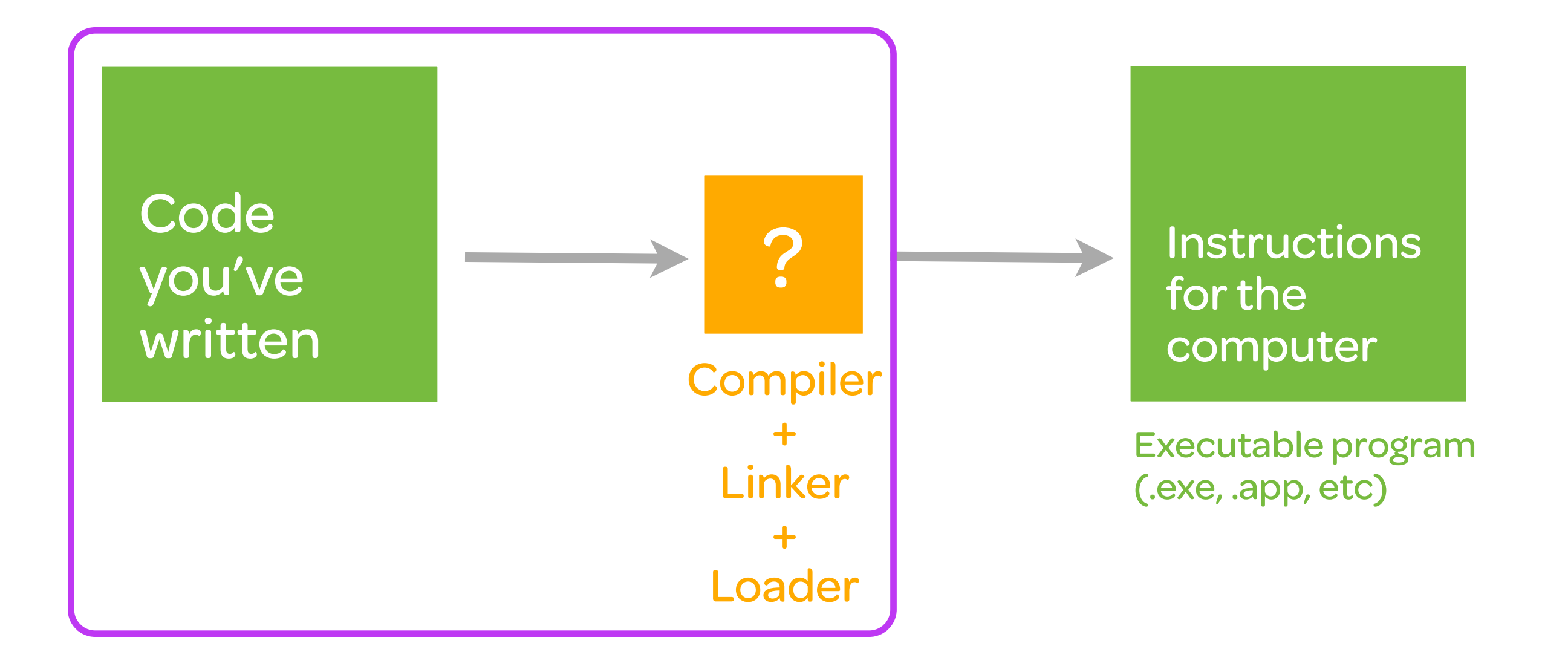

SO WHAT DOES THIS MEAN FOR US?

openFrameworks...not so much

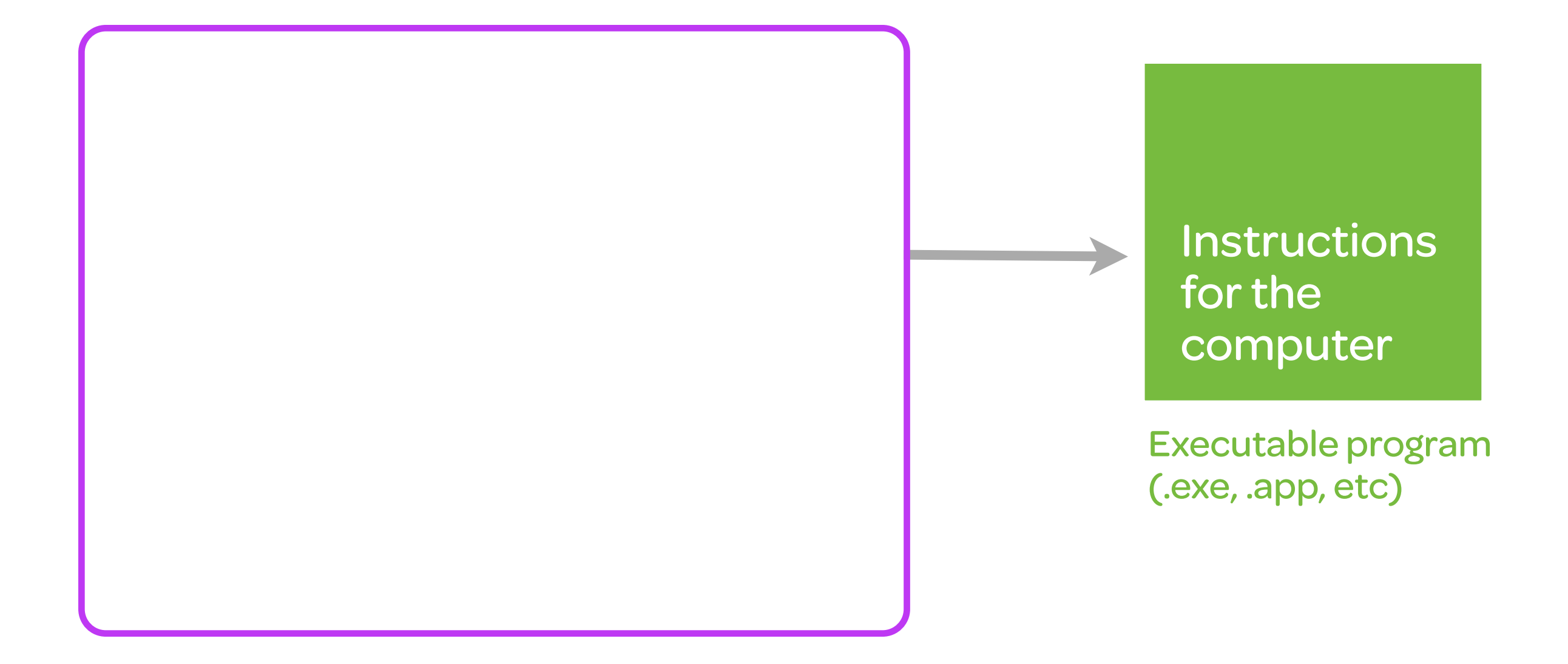

SO WHAT DOES THIS MEAN FOR US?

openFrameworks...not so much

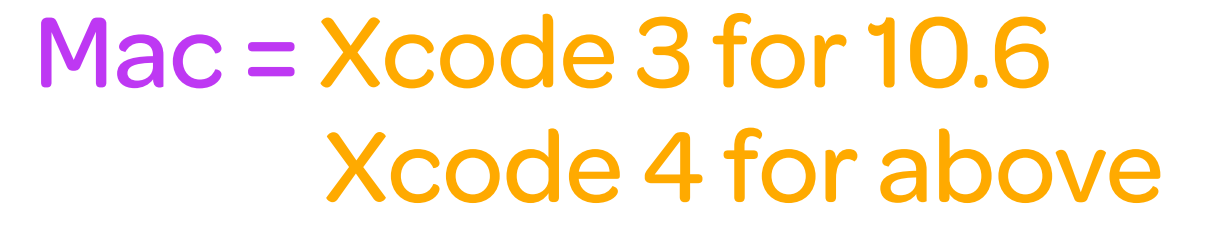

PC/Linux = Code::Blocks Visual Studio

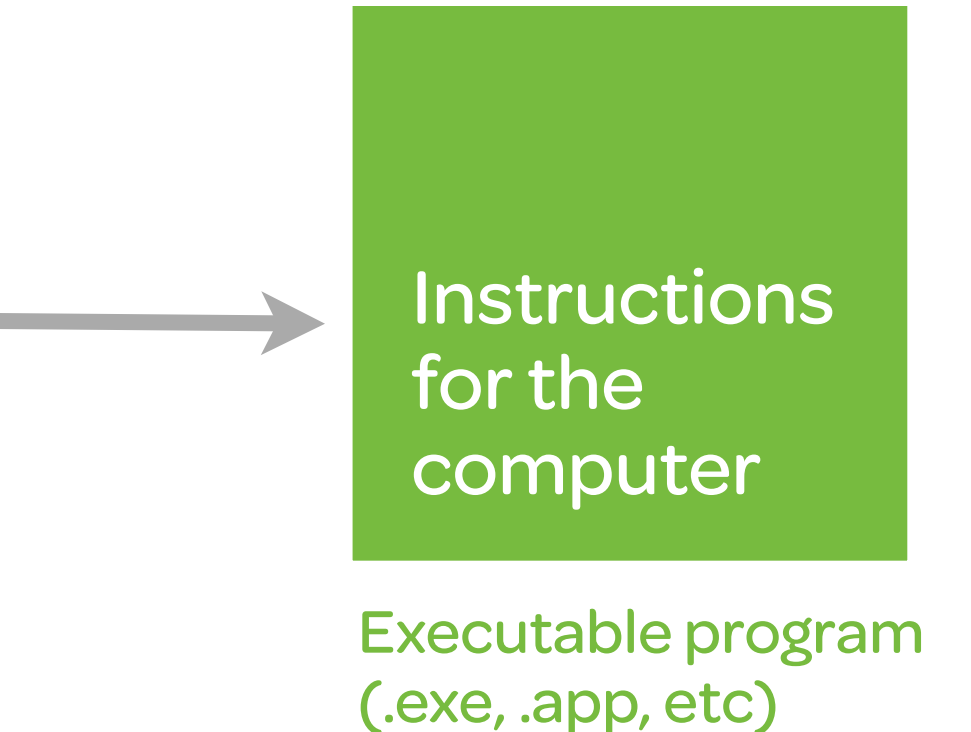

# install

ALL TOGETHER NOW

This can be a sticky process, so we are gonna do it together.

Install Xcode or Code::Blocks first //Link //Link

Download openFrameworks //Link to download page

# the need to knows

STRUCTURE OF OPENFRAMEWORKS

There are three main things you need to know to learn oF:

1) How to use an IDE //RE: file structure

2) How to write C++ code //RE: how to adapt others' code and reference the interwebs

### 3) How to use oF libraries

//Been there, done that. Twice. But more on this next class.

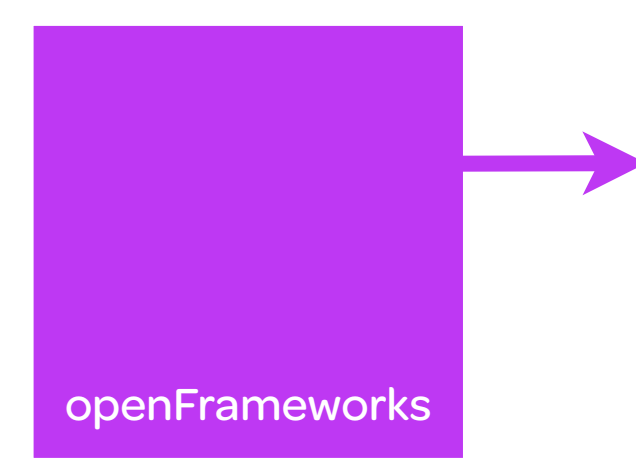

#### STRUCTURE OF OPENFRAMEWORKS

### ROOT FOLDER

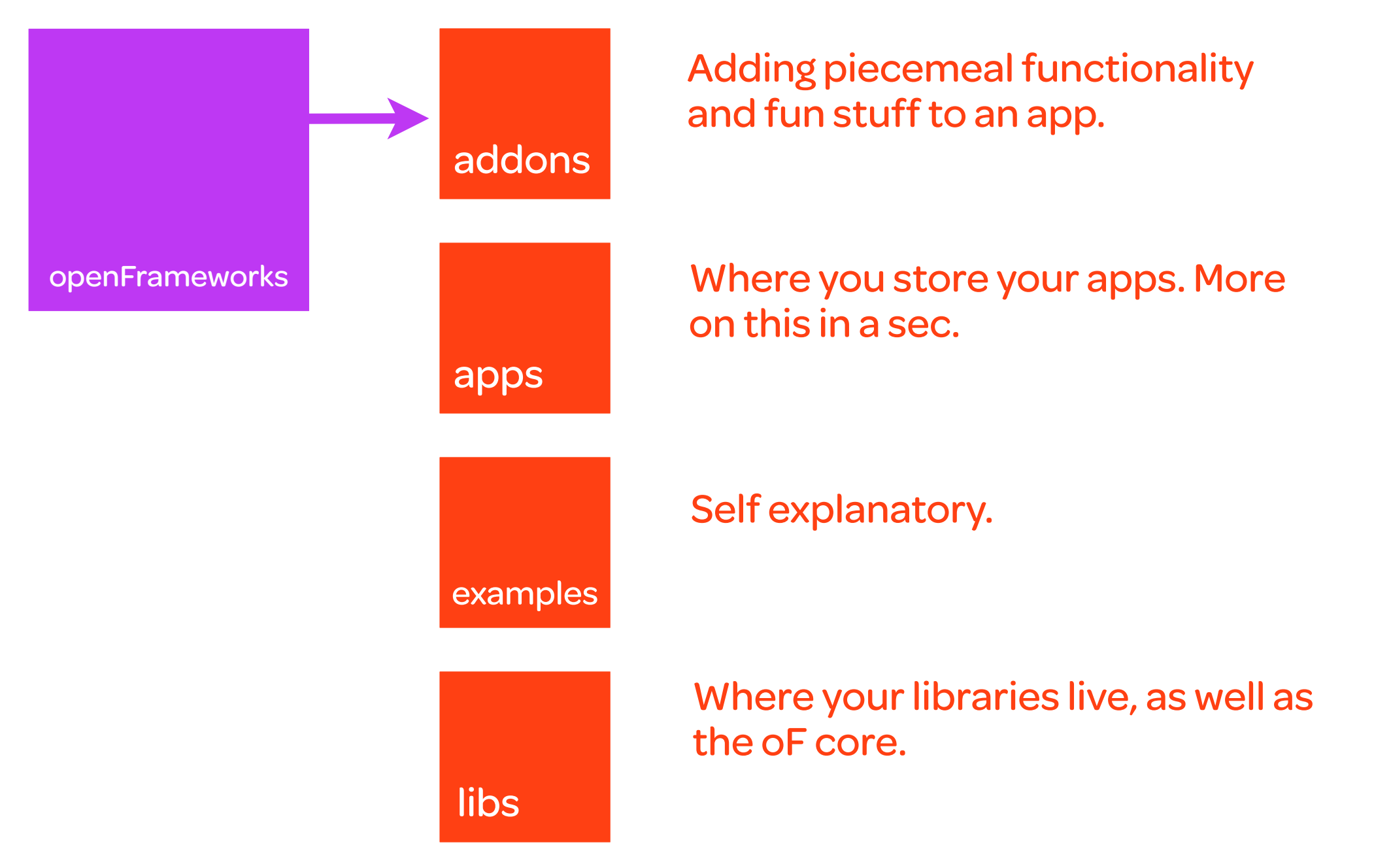

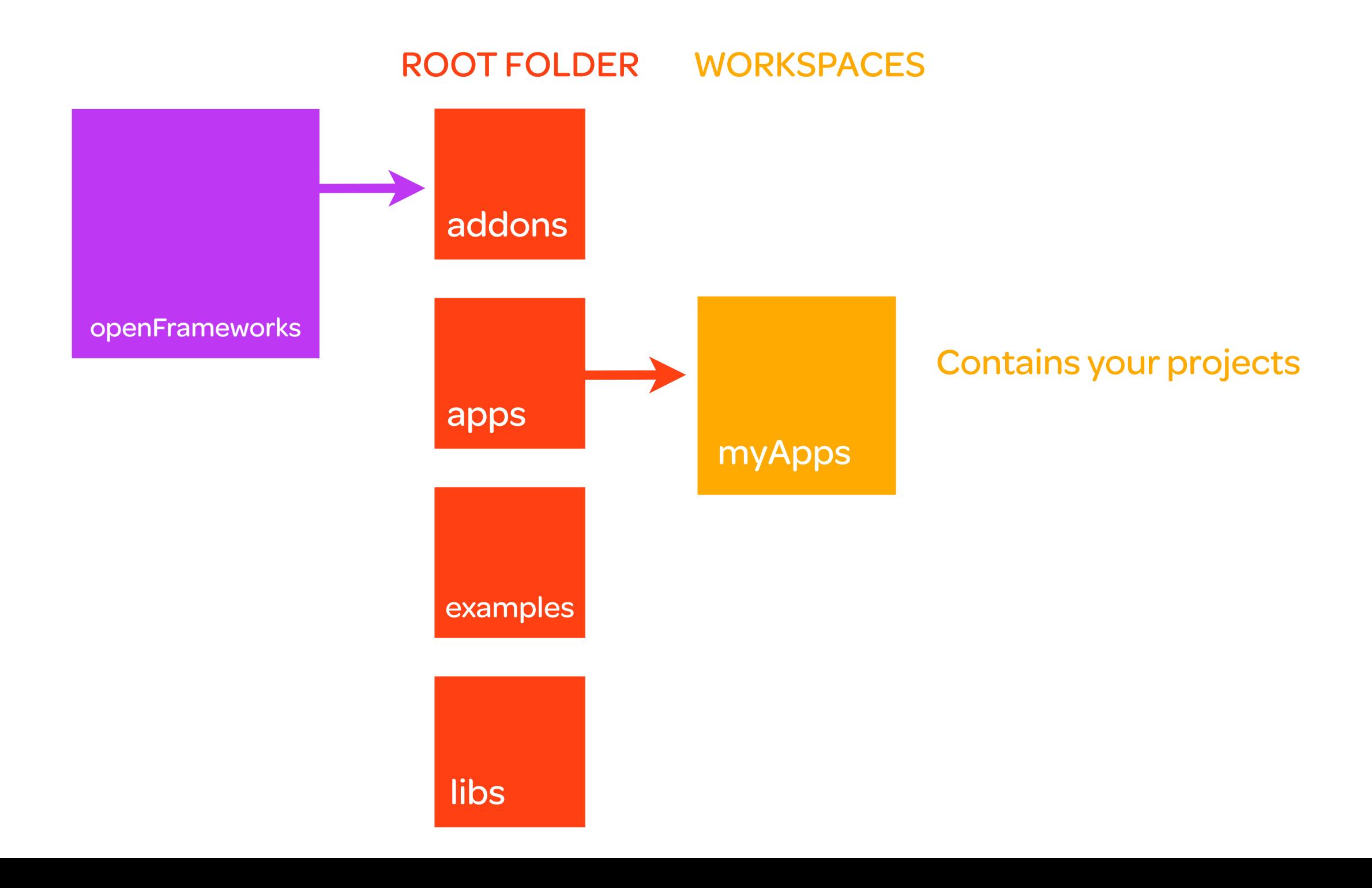

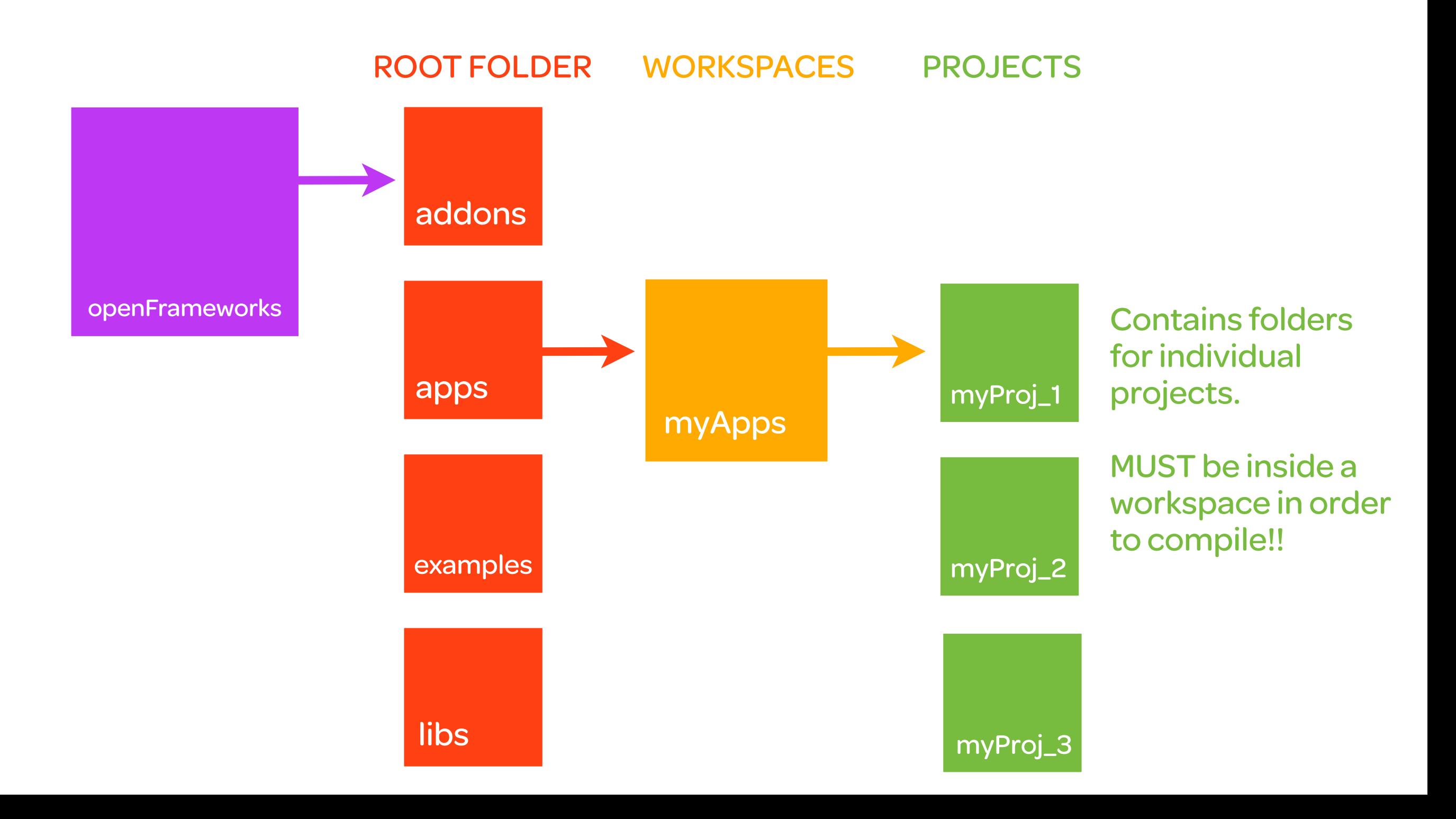

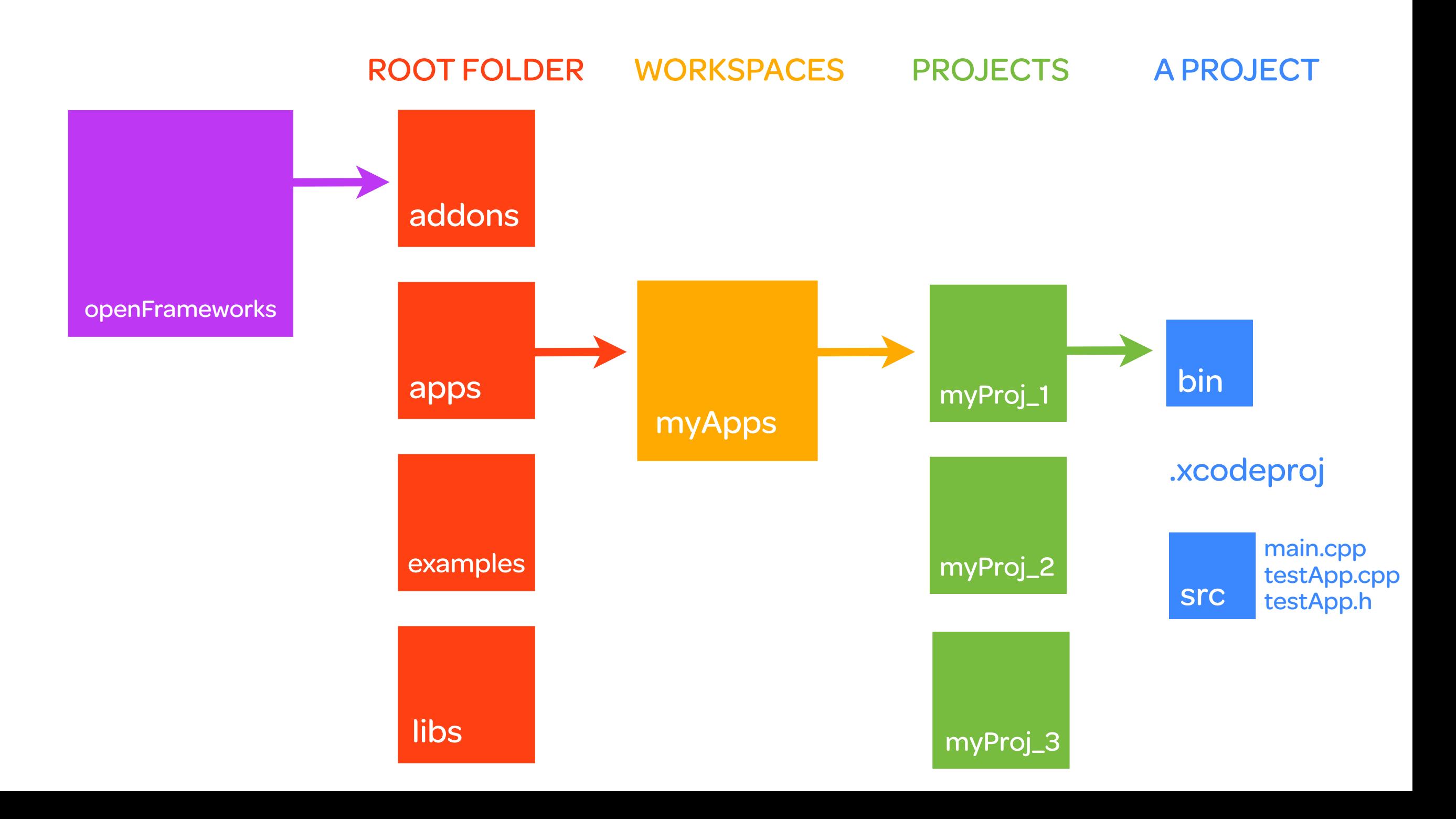

# example time

STRUCTURE OF OPENFRAMEWORKS

Open the graphicsExample.

Click Build and Run.

Ta daaaaa!!

# files

STRUCTURE OF OPENFRAMEWORKS

### In oF you have 3 files instead of one, as in Processing or Arduino.

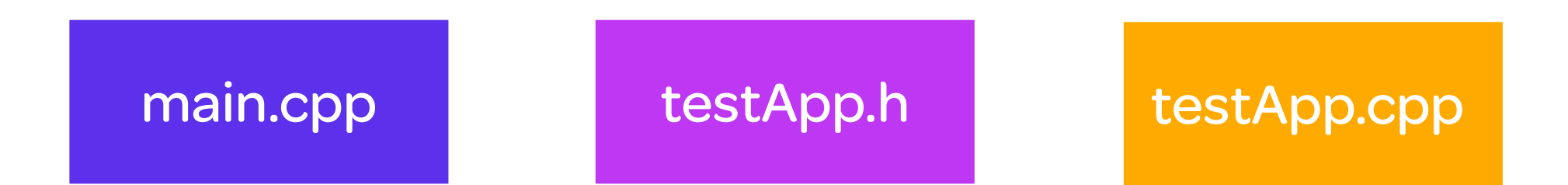

Let's use the old recipe analogy to understand why.

# pumpkin pie

#### FILE STRUCTURE

#### Ingredients

1 (8-ounce) package cream cheese, softened 2 cups canned pumpkin, mashed 1 cup sugar 1/4 teaspoon salt 1 egg plus 2 egg yolks, slightly beaten 1 cup half-and-half 1/4 cup (1/2 stick) melted butter 1 teaspoon vanilla extract 1/2 teaspoon ground cinnamon 1/4 teaspoon ground ginger, optional 1 piece pre-made pie dough Whipped cream, for topping

#### **Directions**

Preheat the oven to 350 degrees F.

Place 1 piece of pre-made pie dough down into a (9-inch) pie pan and press down along the bottom and all sides. Pinch and crimp the edges together to make a pretty pattern. Put the pie shell back into the freezer for 1 hour to firm up. Fit a piece of aluminum foil to cover the inside of the shell completely. Fill the shell up to the edges with pie weights or dried beans (about 2 pounds) and place it in the oven. Bake for 10 minutes, remove the foil and pie weights and bake for another 10 minutes or until the crust is dried out and beginning to color.

For the filling, in a large mixing bowl, beat the cream cheese with a hand mixer. Add the pumpkin and beat until combined. Add the sugar and salt, and beat until combined. Add the eggs mixed with the yolks, half-and-half, and melted butter, and beat until combined. Finally, add the vanilla, cinnamon, and ginger, if using, and beat until incorporated.

Pour the filling into the warm prepared pie crust and bake for 50 minutes, or until the center is set. Place the pie on a wire rack and cool to room temperature. Cut into slices and top each piece with a generous amount of whipped cream.

### helloWorld.pde

# pumpkin pie

### FILE STRUCTURE

#### Ingredients

1 (8-ounce) package cream cheese, softened 2 cups canned pumpkin, mashed 1 cup sugar 1/4 teaspoon salt 1 egg plus 2 egg yolks, slightly beaten 1 cup half-and-half 1/4 cup (1/2 stick) melted butter 1 teaspoon vanilla extract 1/2 teaspoon ground cinnamon 1/4 teaspoon ground ginger, optional 1 piece pre-made pie dough Whipped cream, for topping

### testApp.h

### testApp.cpp

#### **Directions**

Preheat the oven to 350 degrees F. Place 1 piece of pre-made pie dough down into a (9 inch) pie pan and press down along the bottom and all sides. Pinch and crimp the edges together to make a pretty pattern. Put the pie shell back into the freezer for 1 hour to firm up. Fit a piece of aluminum foil to cover the inside of the shell completely. Fill the shell up to the edges with pie weights or dried beans (about 2 pounds) and place it in the oven. Bake for 10 minutes, remove the foil and pie weights and bake for another 10 minutes or until the crust is dried out and beginning to color. For the filling, in a large mixing bowl, beat the cream cheese with a hand mixer. Add the pumpkin and beat until combined. Add the sugar and salt, and beat until combined. Add the eggs mixed with the yolks, half-andhalf, and melted butter, and beat until combined. Finally, add the vanilla, cinnamon, and ginger, if using, and beat until incorporated.

Pour the filling into the warm prepared pie crust and bake for 50 minutes, or until the center is set. Place the pie on a wire rack and cool to room temperature. Cut into slices and top each piece with a generous amount of whipped cream.

# main.cpp

#### FILE STRUCTURE

### main.cpp

### Where the program starts

- Sets your screen size
- Starts off an infinite loop which runs your program

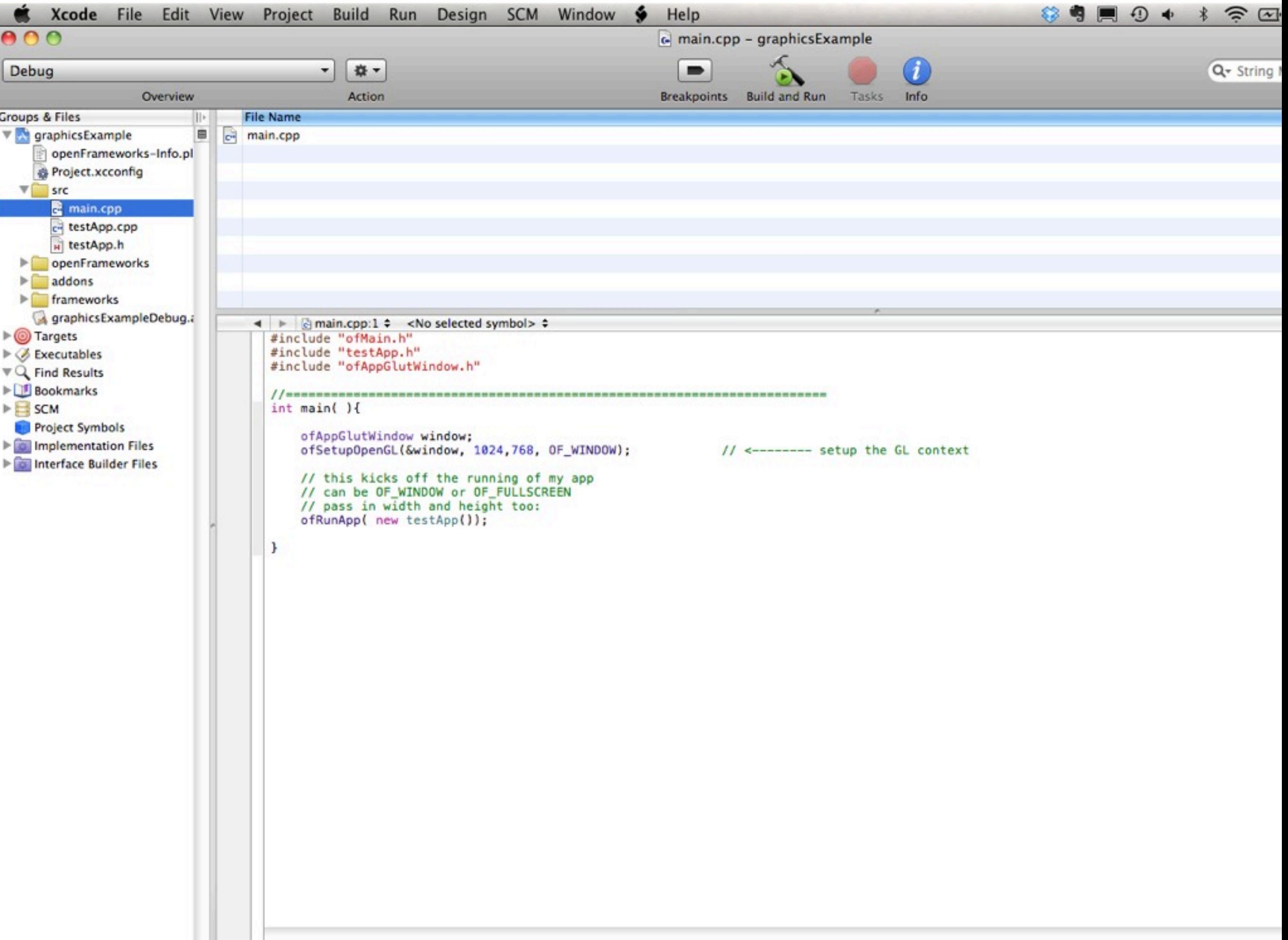

# testApp.h

### FILE STRUCTURE

### Where the program starts

- Sets your screen size
- Starts off an infinite loop which runs your program

### testApp.h

### This is your header file, or ingredients list.

- DECLARE all global variables and functions declared here
- Similar to declaring all global variables at the top of your processing sketch

# testApp.h

### FILE STRUCTURE

### Where the program starts

- Sets your screen size
- Starts off an infinite loop which runs your program

### testApp.h

### This is your header file, or ingredients list.

- DECLARE all global variables and functions declared here
- Similar to declaring all global variables at the top of your processing sketch

### Other things that go in here:

### //For later reference

- Preprocessor statements there to prevent multiple header definitions
- Include statements to other classes
- Class extension statements
- Variables local to the class
- Prototypes / declarations of any functions to be contained in the class
- Security settings of these functions and variables (e.g. public, private, protected, etc).

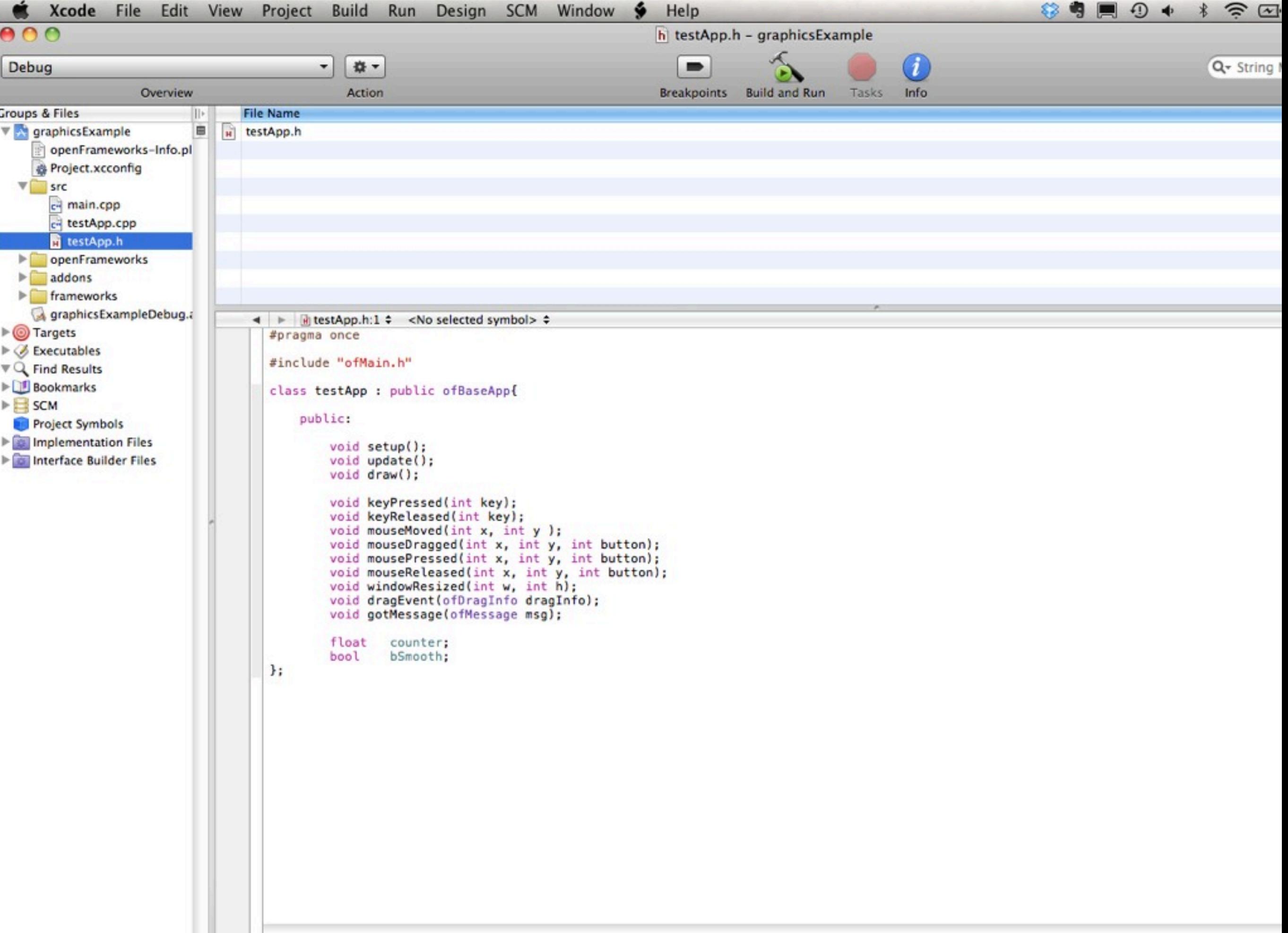

# testApp.cpp

### FILE STRUCTURE

### Where the program starts

- Sets your screen size
- Starts off an infinite loop which runs your program

### This is your header file, or ingredients list.

- DECLARE all global variables and functions declared here
- Similar to declaring all global variables at the top of your processing sketch

### testApp.cpp

### Where your functions live (the directions)

- Includes all the functions we are familiar with: setup (), draw(), etc
- An include statement that references the .h file
- All of the code to fill in the function prototypes.

```
Xcode File Edit View Project Build Run Design SCM
                                                                                              Window
                                                                                                                 Help
                                                                                                                                                                                                                \sum\left( 4\right)800
                                                                                                              \omega testApp.cpp - graphicsExample
                                                            章 -
                                                                                                                                                          \boldsymbol{i}Debug
                                                      \blacktriangledown∍
                                                                                                                                                                                                             Q- String
                                                                                                                Breakpoints Build and Run Tasks Info
                   Overview Action<br>
The File Name<br>
The Energy extends the extangle extends on the configuration<br>
Configuration<br>
Configuration<br>
Configuration<br>
Configuration<br>
Configuration<br>
Configuration<br>
Configuration<br>
Configuration<br>
Configur
Groups & Files
   V src
                    File Structure in the Structure of the Structure of the Structure of the Structure of the Structure of the Structure
        testApp.cpp
         H testApp.h
   penFrameworks
   \blacktriangleright addons
   \blacktriangleright frameworks
      graphicsExampleDebug.
                                           ◀ ▶ GtestApp.cpp:17 ♦ MtestApp::update() +
\blacktriangleright \textcircled{1} Targets
                                              #include "testApp.h"
\triangleright \oslash Executables
\nabla Q Find Results
                                              //-----------------------
Bookmarks
                                              void testApp::setup(){
\triangleright SCM
                                                   counter = 0;
                                                   ofSetCircleResolution(50);
  Project Symbols
                                                   ofBackground(255,255,255);
Implementation Files
                                                   bSmooth = false;
Interface Builder Files
                                                   ofSetWindowTitle("graphics example");
                                                   ofSetFrameRate(60); // if vertical sync is off, we can go a bit fast... this caps the framerate at 60fps.
                                              \mathcal{F}11 -----------------
                                              void testApp::update(){
                                                   counter = counter + 0.033f;
                                              J.
                                              //---------------
                                              void testApp::draw(){
                                                   //---------------------------- circles
                                                   //let's draw a circle:
                                                   ofSetColor(255,130,0);
                                                   float radius = 50 + 10 * cos(counter*2);
                                                   ofFill(); // draw "filled shapes"
                                                   ofCircle(100,400, radius);
                                                   // now just an outline
                                                   ofNoFill();
                                                   ofSetHexColor(0xCCCCCC);
                                                   ofCircle(100,400,80);
                                                   // use the bitMap type
                                                   // note, this can be slow on some graphics cards
                                                   // because it is using glDrawPixels which varies in
                                                   // speed from system to system. try using ofTrueTypeFont
                                                   // if this bitMap type slows you down.
                                                   ofSetHexColor(0x000000);
                                                   ofDrawBitmapString("circle", 75,500);
```
## create an app

**ACTIONIZE** 

Let's walk through the process of creating an app.